# DVMAX v8.8

#### Computer hardware and software updates

- Anywhere users who would like to take advantage of the signature capture feature must be using a server with a Macintosh operating system, Windows 10, or Windows Server 2016 / 2019 operating system.
- Macintosh OS 10.15 (Catalina) and 64-bit compatibility.
- Windows Server OS 2019 and 64-bit compatibility

#### Functionality Change

- For Word Processing to work in 64-bit compatibility it needed to be upgraded to a new technical word processing tool. This new tool provided many new capabilities, but some workflows will be slightly different.
  - All your word processing documents will need to be converted to the newer 64-bit version. This will happen automatically when you access a document. As with any document conversion there may be times the document will have a few formatting issues. Be sure to review all your frequent documents immediately after upgrade.
  - All the same formatting capabilities you had prior are still available to you. You find them in the toolbars at the top or with a right-click in the document.
- Faxing will no longer be supported with the Faxing Service provider ending June 30<sup>th</sup>, 2020.
- DVMAX Anywhere has been updated to enhance your electronic medical patient workflow. You can see more patient history, record all your patient findings and even use your macros from an iPad.

#### What's new

Updated Client and Patient Word Processing

- Improved screen layout allows you to see the more of the printed area while working with a document.
- Email a Word Processing document as a PDF so it will maintain your original formatting. You must be on a Mac OS or Windows 10 OS for the PDF to be accessible by the receiver.
- Added the ability to insert signature references to protected documents that will allow you to digitally capture owner initials or signature using the Anywhere application. Add the new Signature Tag references to a protected document, save as a case document to a client or patient record, and open the document in Anywhere for digital signature capture. The signed document will automatically get saved as a PDF to the client or patient record.
- Easier to navigate top menu bar.

- You can now right-click to do many of the features that used to be hidden in different tool-bar options.
- Assign patient case documents to a department and visit. After assigning different colors to your departments, case documents will be color-coded based on the assigned department colors. When viewing a patient record in DVMAX Anywhere, you'll quickly be able to view visit details with a link to the pertinent case documents.

#### DVMAX Anywhere

- DVMAX v8.8 introduces a completely redesigned web-enabled Anywhere application. You'll find new screen layouts, improved medical record entry functionality, and electronic signature capture in your word processing documents are available in our latest release.
- The redesigned client and patient search functionality are sorted by last visit date, allowing you to quickly find patients who recently visited the hospital.
- A new medical record entry workflow improves your ability to enter detailed findings quickly and accurately.
- You can now view the full patient history while entering a new medical record entry. Use this feature to quickly refer to past findings while entering your current notes.
- Being on a tablet also means you can use the built in microphone to dictate your notes into the patient medical record entry.
- New Patient Overview screen allows you to see previous visit information, upcoming appointments, patient reminder information, and patient recalls all in one location.
- Improved patient visits functionality. From the patient overview screen, easily identify which department the patient visited during the visit and jump to the patient information associated with each visit.
- Color code your department records for easier identification in the Visit Overview section and Patient Word Processing section.
- Ability to view full patient history and attachments in the Anywhere application gives you a comprehensive view of your patient record.
- Capture pet owner initials and full signatures on client and patient word processing documents.
- Access your IDEXX Web PACS account from patient records to view digital radiographs.
- Access IDEXX VetConnect PLUS in DVMAX Anywhere to view lab results.
- Improved patient record access for multiple users. If you're adding medical record notes in a
- patient record in DVMAX Anywhere, you no longer need to close out of the record before your front desk staff can open the invoice.

#### SmartFlow

- DVMAX v8.8 is fully integrated with IDEXX SmartFlow, allowing for your hospital to take advantage of all the benefits SmartFlow offers.
- The DVMAX SmartFlow integration has been designed to offer multiple setup configurations to seamlessly share information between the applications in a manner that works best for your hospital's workflow.
  - You can choose to auto-send patients to SmartFlow upon check-in, or manually send them to SmartFlow from either the appointment scheduler or the patient general information screen.

- If you have DVMAX configured with multiple departments, or your SmartFlow setup contains multiple whiteboards, you can assign your DVMAX appointment columns to different departments, allowing you to send checked-in patients to a specific SmartFlow whiteboard.
- You can also link your DVMAX appointment visit reasons to your SmartFlow templates so that when patients are checked-in for specific reasons, they will be assigned to different SmartFlow templates based on these linked visit reasons. Only patients with a visit reason linked to a SmartFlow template are sent to SmartFlow, which helps you manage your patient intake and prevent all checked-in patients from being sent to SmartFlow.
- Treatments that are completed in SmartFlow are automatically sent to the DVMAX patient history and invoice to ensure all charges are captured and still use your DVMAX findings classes and macros to quickly enter complete, accurate, and detailed findings.
- Complete Anesthetic sheets and Dental Charts and have them automatically attach to the patient record when finalized.
- Any forms you create in SmartFlow can be part of the DVMAX patient record.
- Manage your patient history in DVMAX by choosing which treatment sheets are sent back to DVMAX and which remain only in Smart Flow. A patient's SmartFlow billing report, notes report, medical records report, and flowsheet report call all be sent to DVMAX as PDFs and are attached to patient history. You have additional options to attach as one or many separate PDFs.
- A new category has been created called Inactive; assign bill items you no longer use to this category to prevent them from being sent to SmartFlow.
- Items added to an invoice from SmartFlow are highlighted in blue on the invoice, allowing you to easily identify which items were added to an invoice from SmartFlow versus which were added directly to the DVMAX patient history or invoice.
- There are multiple discharge configuration options to best incorporate the integration into your hospital's workflow.
  - You can choose to require a patient be discharged from SmartFlow before the invoice can be finished. Upon discharge from SmartFlow, all uncompleted treatments are removed, ensuring no additional charged activities can be performed.
  - In DVMAX, you can choose to discharge a patient from the patient general information screen or patient history.
  - You can verify the patient SmartFlow status from the invoice. If any patient on an unfinished invoice is in SmartFlow, the SmartFlow icon is present on the invoice dialog.

### Support

• Provided a new way to contact DVMAX Technical Support. From the Special menu, choose the Support Chat option. This will open an online chat session with a DVMAX Technician who can assist you with any questions while you remain in the DVMAX program.

## rVetLink

- Added the ability to choose which attachments are sent to the rVetLink portal and shared with general practitioners
- Records are now retrieved from the rVetLink portal using the current time instead of GMT, ensuring timely delivery of data and no missed patient records

Multi-Practice Access (MPA)

- When Client YTD spend is cleared for EOY, it will no longer try to do mass replication. Each location will need to run separately.
- Aligned so that staff associated to a department will match across all locations.
- With staff and departments aligned, the invoice lines will represent correct department association.
- Implemented better error handling within MPA to write error in log and continue without crashing.
- When multiple sites to send data will not stop at first site failure and will continue to send to additional sites. Failures will be logged.
- Client accounts out of balance due to MPA sync issues has been resolved.

### General enhancements and improvements

- Changed the method in which some resources are utilized by the server, which will improve performance for large clinics.
- Fixed reports where text was being sliced. All the reports with this issue have been fixed.
- Deletion log updated to capture items deleted from invoice and then cancelled.
- Built-in reminder cards printed from a Mac workstation now print without any sliced text.
- Payment Box option on statements in Equine mode will no longer be blacked out.
- New Referral Report by Invoice report available. Use this report to export invoice, visit, and referral information to Excel and evaluate how much revenue is referred to different departments and from which referring hospitals does the income come from.
- Assign patient case documents to specific departments to quickly identify documents created by each department.
- Ability to indicate drug concentration information in your bill items. This will be most helpful for hospitals using the SmartFlow integration.
- Macros are now inserted correctly when using the & and < symbols are used in the body of the macro text or the finding options.
- The Sales Tax Charged Out Report now calculates correctly when multiple departments are used on the same invoice.
- The Sales Tax Charged Out Report now correctly displays multiple tax rates.
- The Sales Tax Charged Out Report now correctly reports all values in the given search parameters.
- The Pending List no longer displays an error message when the blank space on the list is clicked.
- SAP ID field now auto-populates when configuring the IDEXX Web PACS integration.
- Text is no longer overlapping the weight graph.
- Estimate headers now print correctly.
- Hospital email signatures are now used correctly for Windows OS users.
- Appointment List by Staff report now returns all search results.
- Native Appointment Scheduler without all features for large practices experiencing extreme slowness issue. Not all features available so recommended only under support guidance.
- Checking in appointments now correctly marks the patient In Hospital when the check-in visit reason is configured to set In-Hospital status.
- The image path created when images are attached through the auto-import image feature is no longer preceded by the drive letter.

- Additional logging for the credit card processing to quickly identify any communication issues with Open Edge.
- Client Register form opens without runtime error. •
- Spell check updates to underline misspelled words in red and then right click will allow for easier correction. Consistent workflow throughout the application.
- Clinic signature pulling into emails from client record correctly.
- When an integration provider is no longer active, but items still linked to bill item will no longer create a requisition. Allows for MPA practices to have an integration provider at one location but not use at another without issue.
- Detailed Sales Reports export had inaccurate amounts no longer can be exported. Recommend ٠ using the Custom Detailed Sales Report.
- Purchase Orders will only be converted once.
- Can tab through the purchase fields to the line item grid
- In some instances, the wrong drug would appear on the Rx Label if a different drug is selected on the label, this was correct to print the correct selected item.
- Fixed when a duplicate invoice being created at time of cancelling the print job. ٠
- Flexibility to adjust Rx label for long staff names.
- Better error handling if get a set of results from IDEXX VetLab that does not successfully import. ٠
- Updates for Gmail and Outlook email reminder format. ٠
- Running DVMAX as Windows Administrator the image path will work correctly. ٠
- Lab results will appear in MRE comments without needing to reopen and save. ٠
- When sorting financials, the correct transaction will not be open when selected from the sorted ٠ list.
- When changing from client search to patient search, the criteria no longer alters.
- Server reboot should no longer be required during Daylight Savings Time twice yearly changes. ٠
- Printing an order from VetConnect PLUS will no longer error and form will print. ٠

^In About DVMAX version will be identified as 8.8.3

#### Strengthen the bonds."

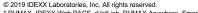

\* DVMAX, IDEXX Web PACS, rVetLink, DVMAX Anywhere, Smart Flow, Strengthen the bonds, and VetConnect PLUS are trademarks or registered trademarks of IDEXX Laboratories, Inc. or its affiliates in the

United States and/or other countries. All other product and company names and logos are trademarks or registered trademarks of their respective holders.

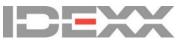